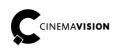

**CinemaVision** ul. Pabianicka 159/161 93-490 Łódź Poland Phone +48 (42) 201 13 40 Fax +48 (42) 684 98 92 info@cinemavision.com http://cinemavision.com

# **CV.RC.UG EN Rig Controller User Guide**

© 2016 CinemaVision, FINN Sp. z o.o. All rights reserved.

## Content

| 1. Introduction                       | 1 |
|---------------------------------------|---|
| 2. Controller functions               |   |
| 3. How to connect Rig Controller      |   |
| 4. Basic information about Controller | 5 |
| 5. The kit                            |   |
| 6. Suggested CinemaVision 3D set      |   |
| 7. Summary                            |   |

## 1. Introduction

CinemaVision Rig Controller is a device intended to send and inspect parameters of 3D Rigs during recording stereoscopic movies. Controller controls action of all devices connected to the CinemaVision 3D camera set.

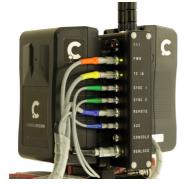

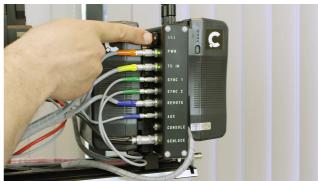

## 2. Controller functions

Controller:

1. Manages cameras and servo drivers.

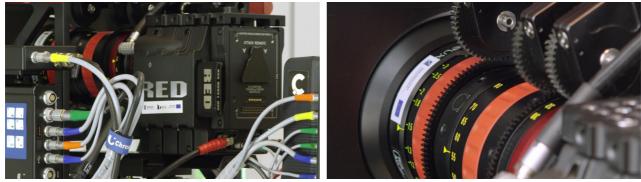

2. Distributes Timecode and Genlock to all devices connected to the camera set.

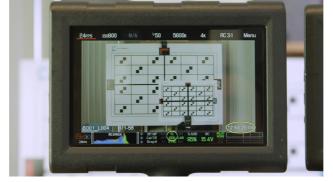

3. Records data from devices during shooting.

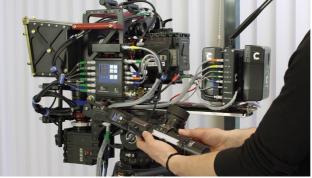

4. Provides convenient connection of external devices.

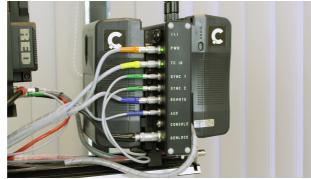

5. Organizes the arrangement of connected cables and simplifies components connection to the CinemaVision 3D Rig.

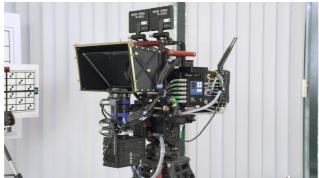

### 3. How to connect Rig Controller

1. Using Genlock and TC IN sockets connect Ambient Lockit, device responsible for distribution of Genlock and Timecode signals.

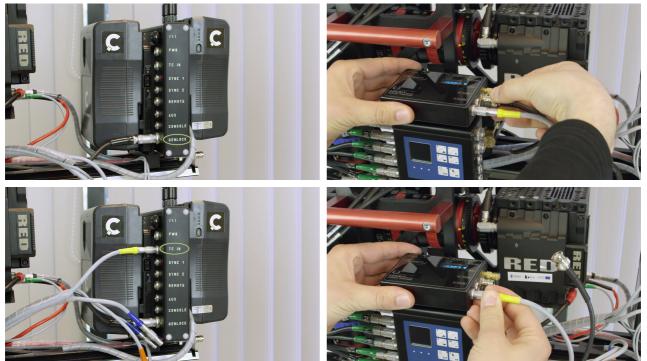

- 2. Next connect Aladin Mark II driver. Plug in:
  - a) Power, (If the Rig Controller is not equipped with V-Lock battery power panels, the Power connector is used to powering device. But if the panels are fixed to the Controller, the device is powered straight from the batteries and the Power socket can be used by external unit. In this case, the controller Aladin Mark II).

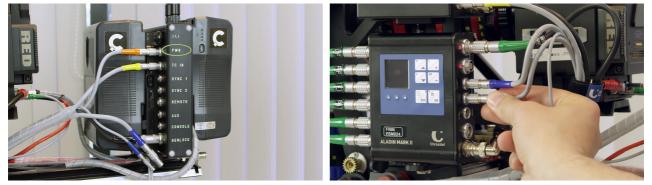

b) Remote - cable transmitting Timecode to Aladin driver and allowing release of recording from external hand unit.

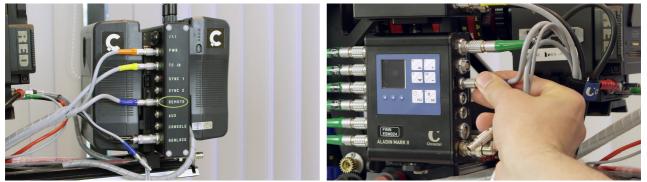

c) AUX – cable for providing data communication between Aladin driver and Rig Controller.

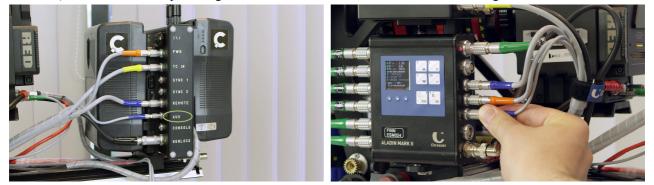

3. Next, plug the Sync1 and Sync2 cables in. Those connections are used to link Controller with cameras. Linkages transfer Timecode, Genlock and recording signal.

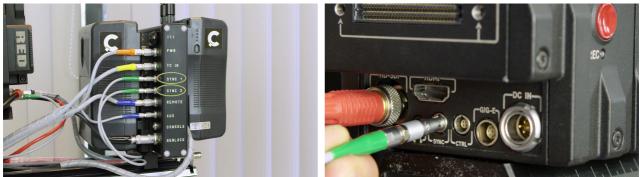

4. Console socket is used for diagnostic connection to the computer.

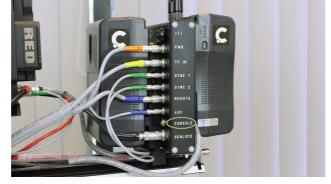

5. Cameras are connected via an Ethernet network as master and slave. For the left camera connection LAN1 is used and LAN2 for the right one. On the cameras we use GIG-E sockets.

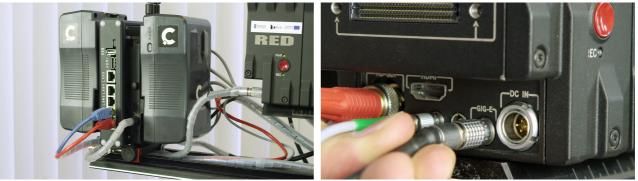

#### 4. Basic information about Controller

After turning the Controller on all parameters of the camera set as Timecode, Genlock, Synchronization and communication via LAN are active and work consistently.

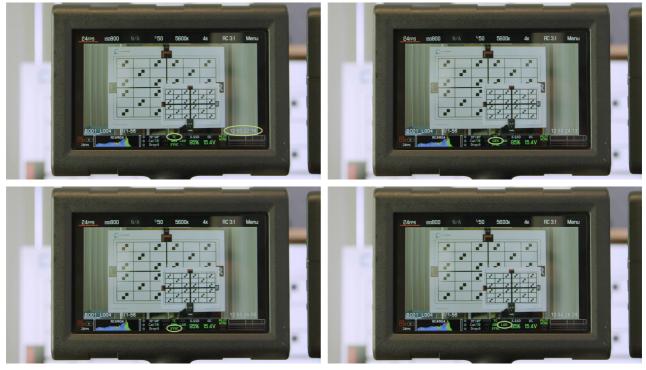

On shooting all parameters of cameras are collected and stored by the Controller.

When on using the Follow Focus, Controller collects and stores all the data about the current setting of the lenses and Rig interaxial. Stored data is very useful in post-production, especially when the recorded footage is designed to create visual effects.

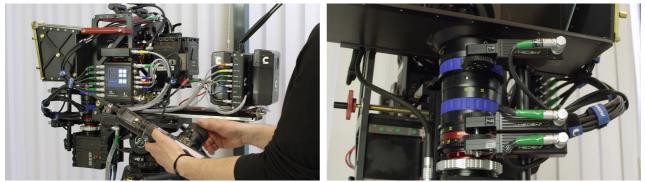

Enabling recording remotely or directly on the camera is additionally indicated on the Controller with the red LED light.

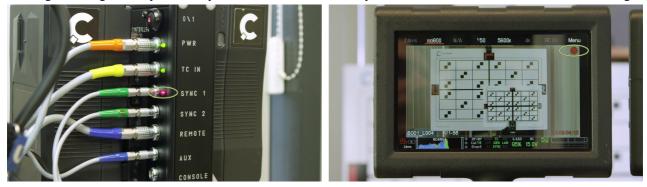

Using Wi-fi networking Rig Controller communicates with CinemaVision Shot Calculator. Calculated parameters in application are updated permanently on Rig setting changes. A set of data is saved after any recording is executed. Data stored in the program can be also send back to the Rig Controller to configure the camera set automatically. This reduces time used for settings and ensures that all appropriate data are implemented.

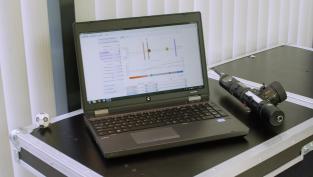

## 5. The kit

Basic equipment:

- 1. CinemaVision Rig Controller,
- 2. 2x Wi-Fi antenna,
- 3. cable CinemaVision RED GIG-E (red 70 cm),
- 4. cable CinemaVision RED GIG-E (blue 110 cm)
- 5. cable CinemaVision RED SYNC (green 70 cm),
- 6. cable CinemaVision RED SYNC (green 110 cm),
- 7. cable CinemaVision GENLOCK (black),
- 8. cable CinemaVision TIMECODE (yellow).

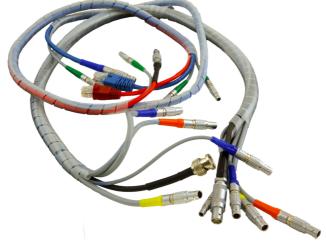

#### Extended equipment:

- 1. 2x V-Lock Battery power panels,
- 2. cable CinemaVision POWER (orange),
- 3. cable CinemaVision AUX ALADIN2 (blue),
- 4. cable CinemaVision REMOTE ALADIN2 (blue),
- 5. cable CinemaVision CONSOLE (yellow).

#### 6. Suggested CinemaVision 3D set

- 1. CinemaVision Mirror Rig (CV.MR),
- 2. Sachtler Cine 150 L tripod with ground spreader,
- 3. Head Sachtler Cine 30HD,
- 4. 2x cameras Red Epic-X Mysterium-X with touch screens Red LCD 5",
- 5. CinemaVision Rig Controller (CV.RC) with cable set,
- 6. Lens set 3D Angenieux Optimo DP,
- 7. Lens set 3D Cooke mini/S4,
- 8. Follow Focus Aladin Mark II,
- 9. TC and GenLock generator Ambient ACL204,
- 10. Flanders Scientific Inc. CM 171 reference monitor,
- 11. 2x battery SWIT D-8161S,
- 12. CinemaVision Camera Calibrator (CV.CC),
- 13. CinemaVision Shot Calculator (CV.SC),
- 14. computer,
- 15. Spydercheckr color card,
- 16. 2x CinemaVision synchronization table (small and big),
- 17. CinemaVision Field Desk (CV.FD).

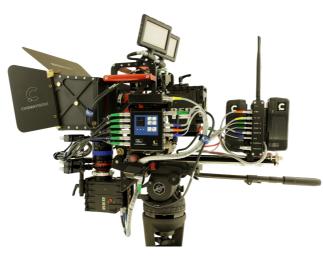

#### 7. Summary

CinemaVision Rig Controller is a great solution improving and speeding up recording of 3D footage. It is an important component of the system for stereoscopic movie recording by CinemaVision.

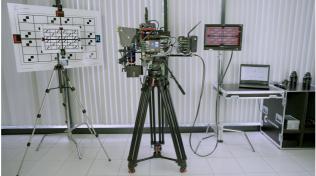

We invite you to watch the movie: CinemaVision Rig Controller Tutorial (CV.RC.VT1 EN).

THE END